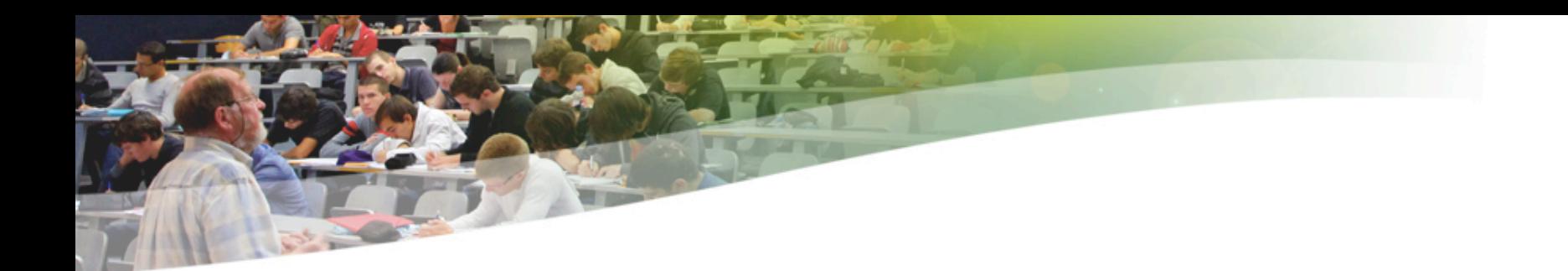

# Info0911

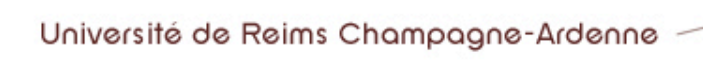

### Intro SNMP

Université de Reims Champagne-Ardenne

# Introduction à SNMP

#### ▶ SNMP

- ▶ Simple Network Management Protocol - RFC 1157
- ▶ protocole de supervision de réseau
- ▶ Objectifs
	- ▶ gestion des équipements du réseau à distance
	- ▶ récupération d'informations
	- ▶ configuration
	- ▶ diagnostique de pannes

# Versions de SNMP

#### ▶ SNMP v1

- ▶ 1988 normalisation IETF (RFC 1157)
- ▶ intégré depuis dans la majorité des entités connectables
- ▶ mécanisme de sécurité limité à une chaîne de caractères

#### ▶ SNMP v2

- ▶ v2p, v2c, v2u, v2<sup>\*</sup>
- ▶ non issu d'un consensus de normalisation
- ▶ La version 2c s'est imposé comme 'de facto'

#### ▶ SNMPv3

- ▶ mars 2002
- ▶ intégration des éléments de sécurité :
	- Chiffrage, authentification plus élaborée
	- Droits spécifiques pour les opérations

# Que surveiller avec SNMP

### ▶ Équipements

- ▶ Équipements réseau (routeurs, etc)
- ▶ Serveurs, machines de bureau
- ▶ Imprimantes

#### ▶ Quelles informations

- ▶ info de fonctionnement (upTime)
- ▶ Info matériel (processeur, interfaces)
- ▶ Info système (version, installation)
- ▶ Info statistique (charge, interfaces)

# Structure d'un système de supervision

### ▶ Principe

- ▶ échange d'informations entre des entités
- ▶ collecte d'informations demandées
- ▶ réception d'alertes (trap)

#### ▶ Eléments

▶ équipements gérés (managed devices)

#### ▶ Agents

▶ systèmes de management réseau (network management systems - NMS)

# Équipements Gérés

- ▶ Managed Devices ▶ éléments de réseau - hub, routeur, serveur
- ▶ Dotés d'objets de gestion (managed objects)
	- ▶ informations sur le matériel
	- ▶ éléments de configuration
	- ▶ informations statistiques

### Agents

#### ▶ Agents SNMP

- ▶ application de gestion de réseau
- ▶ résidant dans un périphérique
- ▶ assure la transmission des informations
	- collecte des données locales
	- mise en forme des données

### Système de Gestion de Réseau

- ▶ Network Management Systems (NMS)
	- ▶ console de l'administrateur
	- ▶ gestion distante des unités du réseau
	- ▶ collecte d'informations
		- requêtes / réponses
	- ▶ configuration et modification

### Représentation des Informations

- ▶ MIB (Management Information Base)
	- ▶ collection d'objets
	- ▶ structuration en base de données virtuelle
	- ▶ normalisation de la MIB
	- ▶ extensibilité de la base
		- possibilité de charger des "structures spécifiques"
		- adaptation aux spécificités des entités
		- extension offertes par les constructeurs

#### Base de donnée en arbre Chaque élément a un OID (object ID)

Example .1.3.6.1.2.1.1

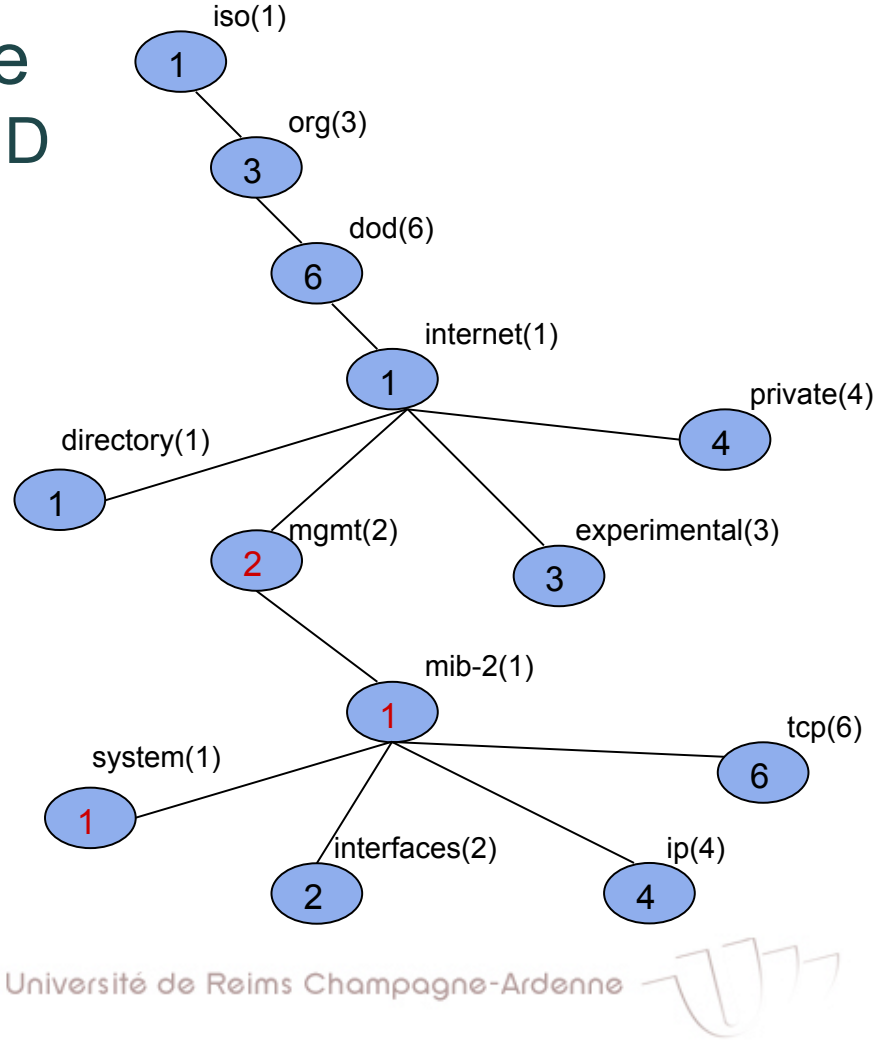

#### Format

## **Format ASN-1**<br>OBJECT-TYPE

- String qui décrit l'objet MIB
- Object IDentifier (OID)
- SYNTAX
	- Définie le type d'information stockée
- **ACCESS** 
	- READ-ONLY, READ-WRITE
- STATUS
	- Indique la pertinence de l'information
- DESCRIPTION

Objet MIB standard :

#### sysUpTime **OBJECT-TYPE SYNTAX** INTEGER

**ACCESS** read-only **STATUS** mandatory

#### **DESCRIPTION**

"The time (in hundredths of a second) since the network management portion of the system was last re-initialized."

 $::= \{$ system 3 $\}$ 

#### ▶ system(1) group

- Contains objects that describe some basic information on an entity.
- An entity can be the agent itself or the network object that the agent is on.

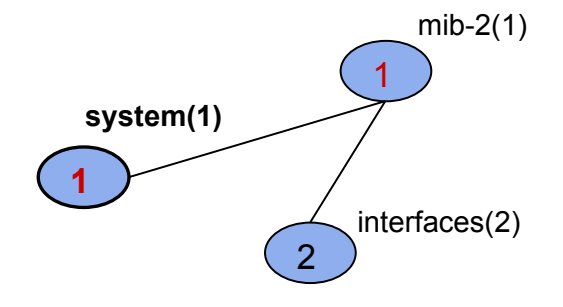

#### $\bullet$  system(1) group objects

- **sysDescr(1)**  $\rightarrow$  Description of the entity.
- 
- 
- **sysObjectID(2)** → Vendor defined OID string. - **sysUpTime(3)**  $\rightarrow$  Time since net-mgt was last re-initialised.
- 
- **sysContact(4)**  $\rightarrow$  Name of person responsible for the entity.

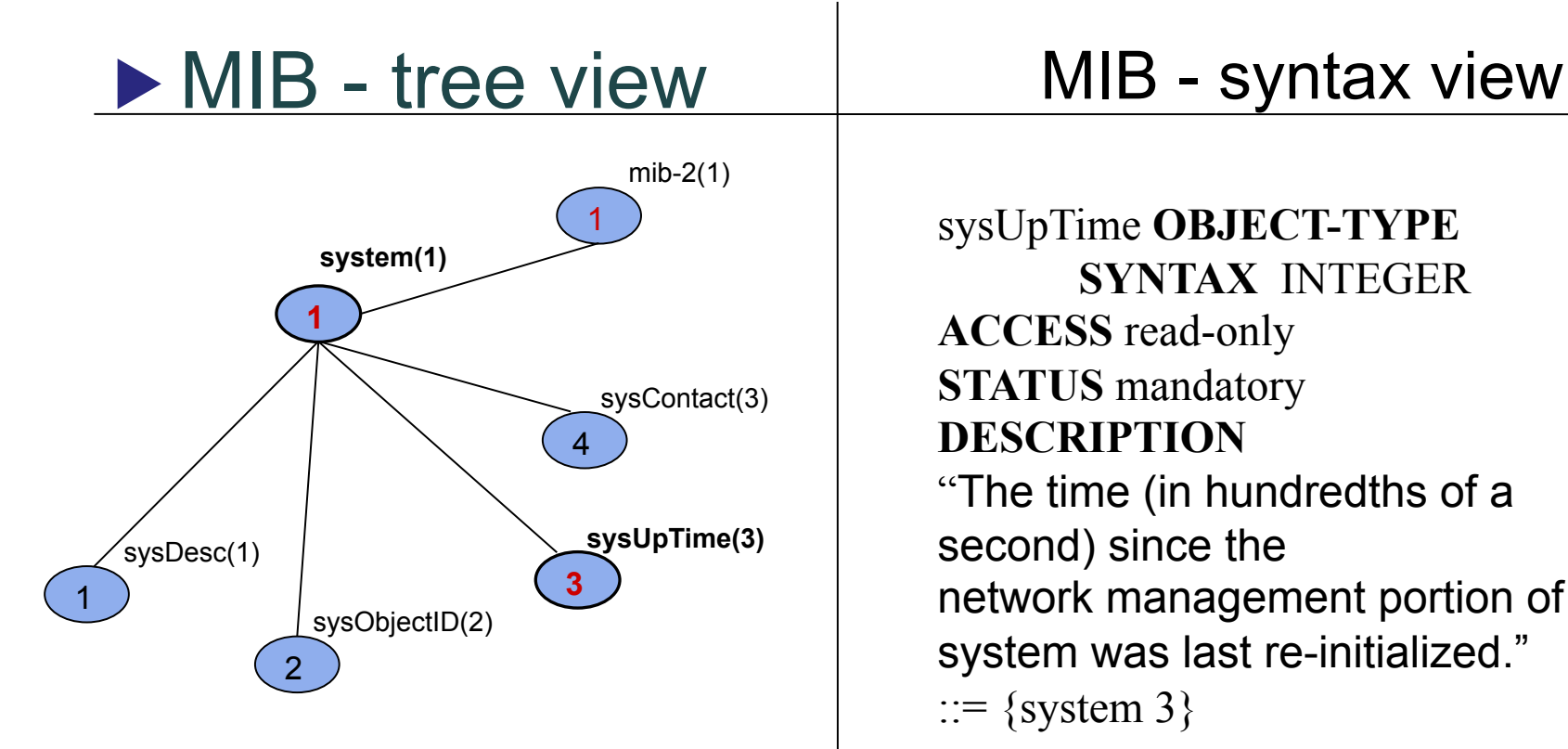

sysUpTime **OBJECT-TYPE SYNTAX** INTEGER **ACCESS** read-only **STATUS** mandatory **DESCRIPTION**  "The time (in hundredths of a second) since the network management portion of the system was last re-initialized."  $::=$  {system 3}

Université de Reims Champagne-Ardenne

# Et le protocole SNMP ?

- ▶ Protocole qui permet l'interrogation de la base MIB
	- ▶ Généralement associé à UDP
- ▶ Communication entre les agents et le NMS
	- ▶ Requêtes/réponses (port 161)
	- ▶ Traps (port 162)

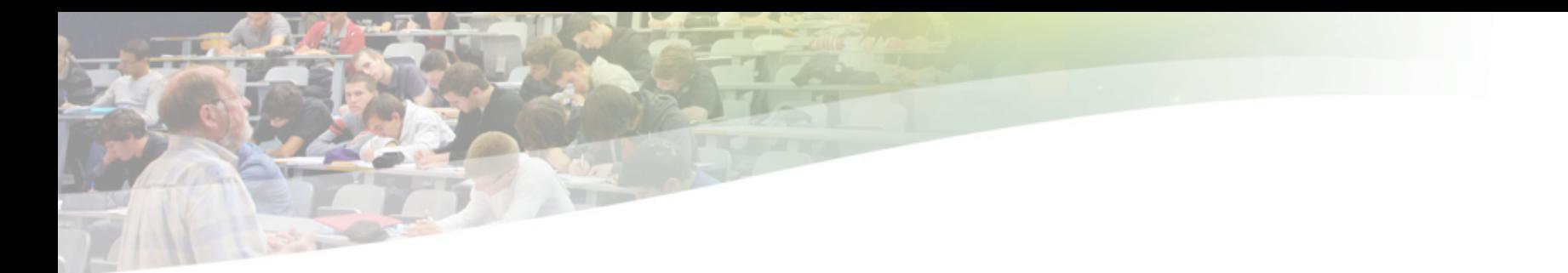

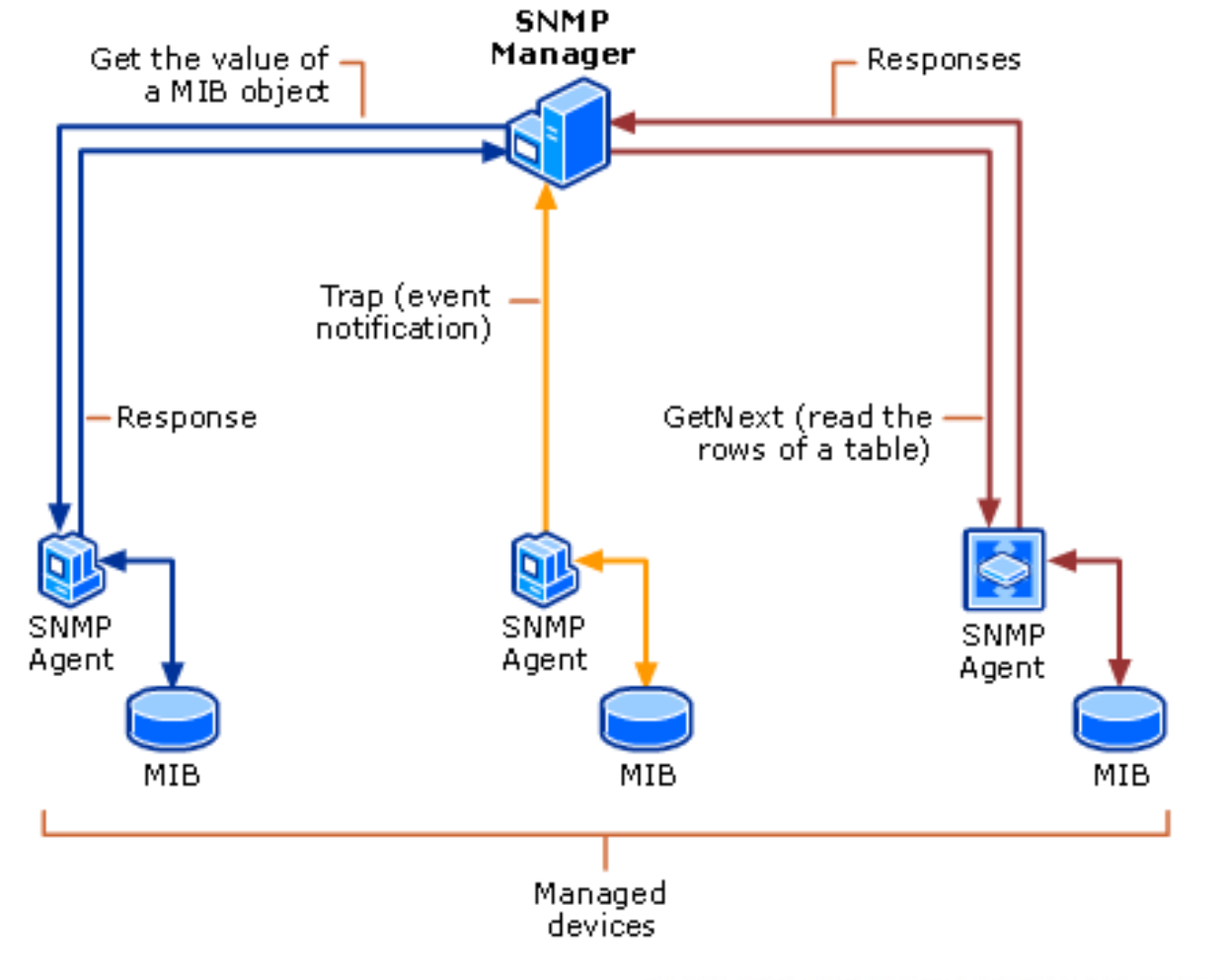

Université de Reims Champagne-Ardenne

# Requêtes

#### ▶ GetRequest

- ▶ recherche d'une variable sur un agent
- ▶ GetNextRequest
	- ▶ recherche de la variable suivante
- ▶ GetBulk
	- ▶ recherche d'une ensemble de variables
- ▶ SetRequest

▶ modification d'une variable sur un agent

# Réponses

#### ▶ GetResponse

- ▶ structure unique d'une réponse
- ▶ ajout de noSuchObject en cas d'erreur

#### ▶ Trap

- ▶ message à l'initiative des agents
- ▶ alertes possibles :
	- ColdStart
	- WarmStart
	- LinkDown
	- LinkUp
	- AuthentificationFailure
	- Alertes spécifiques aux fabricants

# Commandes SNMP

- ▶ SNMP contient 5 différents types de commandes :
- 1. GetRequest
- 2. GetNextRequest
- 3. GetResponse
- 4. SetRequest
- 5. Trap

# La commande GetRequest

#### ▶ GetRequest

- ▶ Commande la plus utilisée
- ▶ Utilisée pour intérroger un agent spécifique à propos d'un objet MIB précis
- ▶ Le NMS envoie une requête par type d'objet (OID)
- ▶ Comment savoir combien d'objets (réponses) on aura ?

# Commande GetNextRequest

- ▶ GetNextRequest
	- ▶ Le NMS utilise GetNextRequest pour parcourir (walk) la base MIB
	- ▶ Son implémentation doit retourner le OID et la valeur de l'objet que suit celui demandé
	- ▶ Une fois que l'agent répond, le NMS peut incrémenter son compteur et faire une autre demande GetNextRequet
	- ▶ Ce processus continue jusqu'à ce que l'OID de l'objet change, indiquant la fin de la table

### Commande GetResponse

#### ▶ GetResponse

▶ C'est le paquet de réponse aux commandes GetRequet, GetNextRequet ou SetRequet

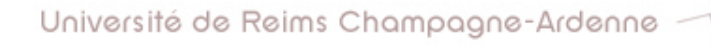

# Commande SetRequest

#### ▶ SetRequest

▶ Envoyé par un NMS qui veut changer une valeur sur la MIB

#### ▶ Exemple

- Un GetRequest sur le serveur Cosy demandant sysLocation.0 peut avoir comme réponse "DptMMI"
- Si le serveur est déplacé, la commande SetRequest peut être utilisée pour mettre à jour cette valeur ("CRI")

▶ Il faut avoir les droits de modification sur la MIB

# Commande Trap

#### ▶ Trap

- ▶ Notification asynchrone
- ▶ Les agents peuvent être programmés pour envoyer des messages Trap lors de certains évenements

#### ▶ Exemples :

- Reboot de la machine
- Température qui dépasse une limite
- Lien réseau qui tombe

# La sécurité avec SNMP

#### ▶ SNMPv1/v2 Community

- ▶ 3 types :
	- READ-ONLY : Seulement Get et GetNext
	- READ-WRITE : Get, GetNext et Set
	- TRAP : permet l'envoi d'une Trap
- ▶ SNMP v3
	- $\blacktriangleright$  authentification
	- ▶ localisation des mots de passe
	- ▶ Cryptage
	- ▶ estampillage du temps

# Manipulation d'une MIB

▶ Avec le terminal Unix ▶ Accès aux OID ▶ Commande "snmptranslate" snmptranslate .1.3.6.1.2.1.1.3.0 SNMPv2−MIB::sysUpTime.0 snmptranslate -On SNMPv2−MIB::system.sysUpTime.0 .1.3.6.1.2.1.1.3.0

### Accès aux Données

#### ▶ Snmpget

snmpget -c demopublic -v 2c test.net-snmp.org system.sysUpTime.0 sysUpTimeInstance = Timeticks: (428202300) 49 days, 13:27:03.00Snmpgetnext

```
snmpgetnext -v 2c -c demopublic test.net-snmp.org
system.sysUpTime.0 
   sysContact.0 = STRING: Net-SNMP Coders <net-snmp-
   coders@lists.sourceforge.net>
```
### Accès aux Données

#### ▶ Snmpwalk

```
snmpwalk -c demopublic -v 2c test.net-snmp.org system
   SNMPv2-MIB::sysDescr.0 = STRING: test.net-snmp.org
   SNMPv2-MIB::sysObjectID.0 = OID: NET-SNMP-MIB::netSnmpAgentOIDs.10 
   DISMAN-EVENT-MIB::sysUpTimeInstance = Timeticks: (428223981) 49 
   days, 13:30:39.81 
   SNMPv2-MIB::sysContact.0 = STRING: Net-SNMP Coders <net-snmp-
   coders@lists.sourceforge.net> 
   SNMPv2-MIB::sysName.0 = STRING: test.net-snmp.org
   SNMPv2-MIB::sysLocation.0 = STRING: Undisclosed
   SNMPv2-MIB::sysORLastChange.0 = Timeticks: (1) 0:00:00.01 
   SNMPv2-MIB::sysORID.1 = OID: SNMPv2-MIB::snmpMIB
   SNMPv2-MIB::sysORID.2 = OID: SNMP-VIEW-BASED-ACM-
   MIB::vacmBasicGroup
   SNMPv2-MIB::sysORID.3 = OID: SNMP-MPD-MIB::snmpMPDMIBObjects.3.1.1 
   SNMPv2-MIB::sysORID.4 = OID: SNMP-USER-BASED-SM-
   MIB::usmMIBCompliance
   SNMPv2-MIB::sysORID.5 = OID: SNMP-FRAMEWORK-
   MIB::snmpFrameworkMIBCompliance
```
# **NIS**

Université de Reims Champagne-Ardenne

# Network Information Service

**Protocole client serveur développé par Sun** 

- **Diectif : centralisation d'informations sur un réseau** UNIX
- Anciennement connu comme "yellow pages"
- **NIS a pour objectif la distribution des** informations contenues dans des fichiers de configuration
	- **habe (1998)** noms d'hôte (/etc/hosts)
	- **les comptes utilisateurs (/etc/passwd)**
	- **L**etc

# Network Information Service

- **Luist Serveur NIS et tous les clients NIS** appartiennent au même domaine NIS
- Aujourd'hui, NIS est de plus en plus abandonné
	- **Remplacé par les protocoles LDAP, Kerberos,** RADIUS ou autres
		- **P** plus sécurisées et compatibles avec des réseaux hétérogènes

# Architecture

- ▶ Services/démons utilisés par le service NIS :
- ▶ portmap
	- ▶ mise en correspondance numéro de ports TCP/IP <-> numéro de processus RPC (voir /etc/rpc pour les numéros réservés)
- ▶ Côté serveur :
	- ▶ ypserv implémente le serveur NIS
	- ▶ yppasswd permet de changer un mot de passe sur le serveur NIS depuis un client NIS (démon rpc.yppasswd)
	- ▶ Ypxfrd accélère les transferts entre serveur maître et esclave (démon rpc.ypxfrd)
- ▶ Côté client:
	- ▶ ypbind implémente le client NIS

# NIS : Principes

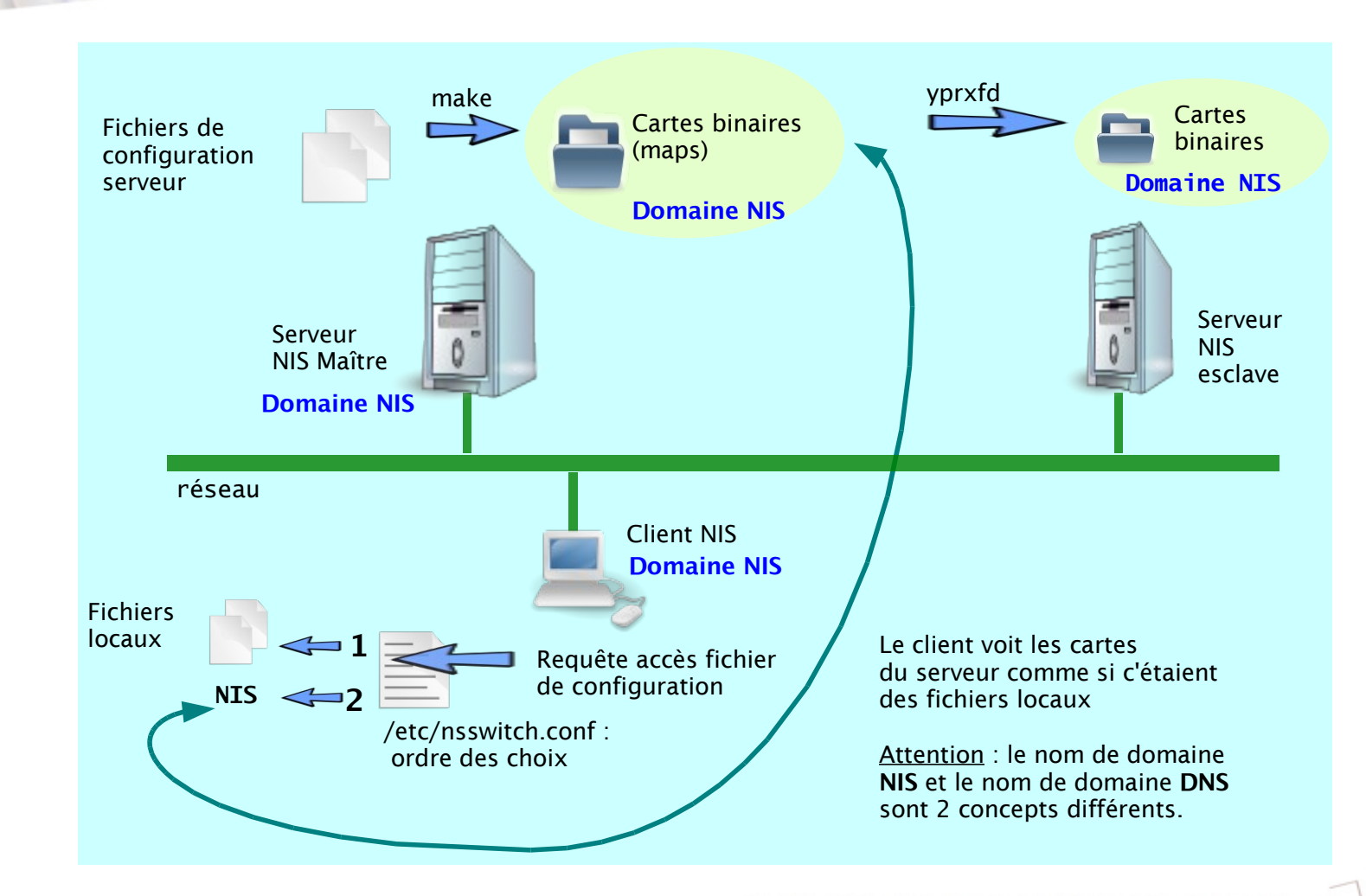

Université de Reims Champagne-Ardenne

# Configuration d'un serveur NIS

Rajoutez la ligne suivante à /etc/hosts.allow :

**P** portmap ypserv ypbind : list of IP addresses

#### **Installez NIS:**

- **Sudo apt-get install portmap nis**
- Editer /etc/default/portmap et decommenter la ligne ARGS="-i 127.0.0.1"
- ▶ Editer /etc/default/nis et decommenter la ligne NISSERVER = master
- Editer /etc/yp.conf et rajouter une ligne :
	- domain <domainname> server <servername>
- **Editer /var/yp/Makefile si nécessaire**
- **Edit /etc/ypserv.securenets pour limiter l'accès :** 
	- $-$  host 192.168.1.1
	- $-$  host 192.168.1.2
- **IMPORTANT!!!: supprimer la ligne 0.0.0.0**

# NIS Server Configuration

- Générez la base de données NIS sudo /usr/lib/yp/ypinit -m **Réinitialisez le tout :** 
	- sudo /etc/init.d/portmap restart sudo /etc/init.d/nis restart
- Si vous changez quelque chose (rajouter un utilisateur) :
	- sudo make -C /var/yp

# Résolution de problèmes

- **Dutiliser ypwhich** pour rechercher un utilisateur et vérifier à quel serveur le client est connecté
- **Dubiliser ypcat pour vérifier se les données NIS** sont correctes.
	- ypcat passwd | more

# Serveur NFS

Université de Reims Champagne-Ardenne

# Network File Service (NFS)

- Le système de fichiers en réseau (Network File System ou NFS) est un protocole qui permet à un ordinateur d'accéder à des fichiers via un réseau
	- Aussi développé par Sun
- Afin d'accéder aux fichiers distants, une authentification (sommaire) est nécessaire
	- **Fichier de mot de passe synchronisé manuellement**
	- **IDENTIFICATION À travers NIS**
	- **Identification à travers I DAP**
- Les versions plus anciennes (1, 2 ou 3) sont peu sécurisées
- La nouvelle version (4) est très différentes (objets distribués)
	- ▶ Un RFC pour la version 4.1 est en train de validation
	- Accent sur la performance (on en discute plus tard)

### Principe

**R NES SON** 

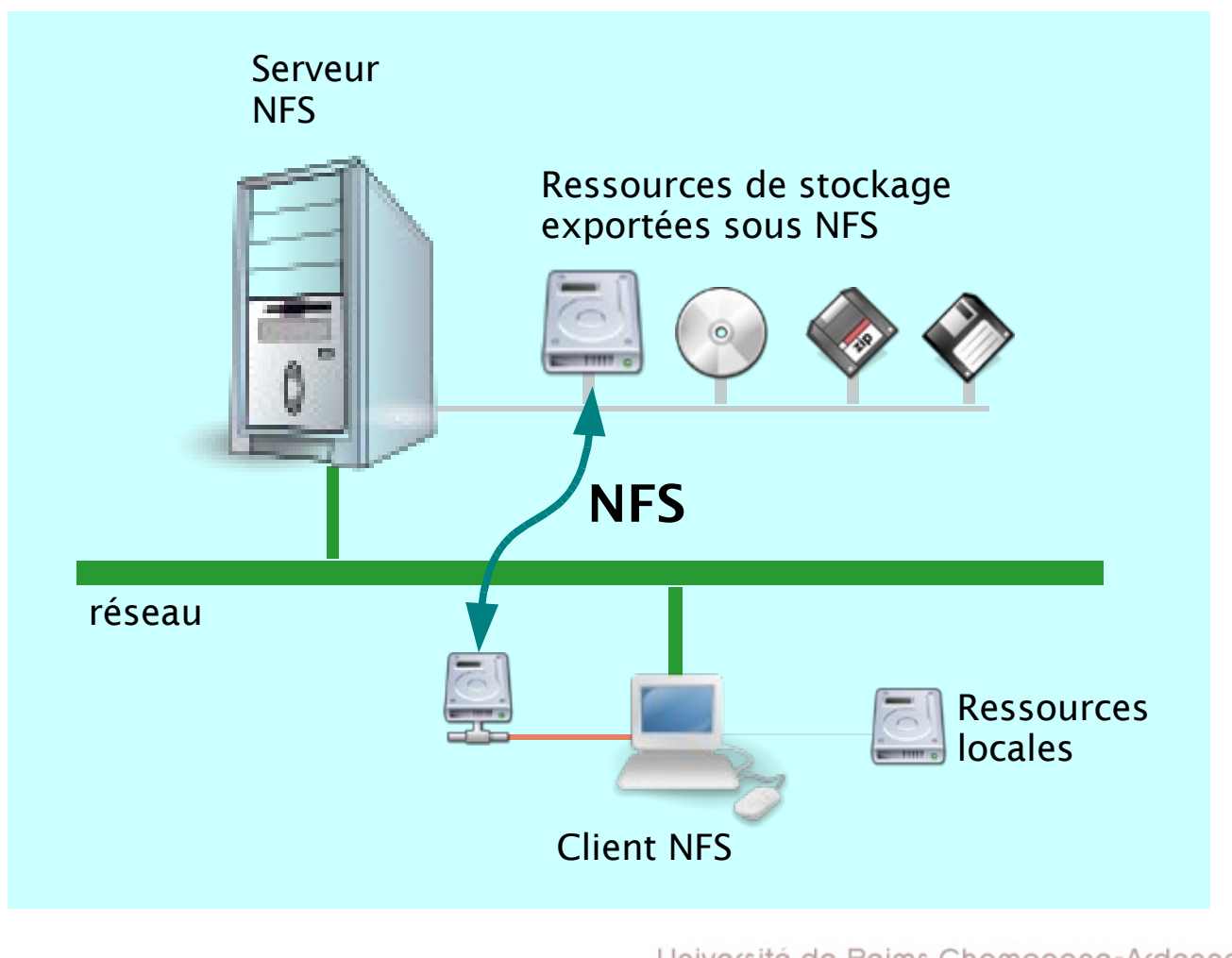

de façon transparente de façon transparente de façon en la façon de façon de façon de façon de façon de façon

# Installation et Configuration d'un serveur NFS

#### **Installation**

sudo apt-get install portmap nfs-kernel-server

#### **Configuration des partages**

Editer le fichier /etc/exports :

- /home 192.168.0.10(rw,sync,no\_subtree\_check)
- /home 192.168.0.0/255.255.255.0(ro,sync,no\_subtree\_check)
- Maintenant, exportez le partage :
	- sudo exportfs -ra
- **Finalement, il faut reinitialiser le service** 
	- sudo /etc/init.d/portmap restart
	- sudo /etc/init.d/nfs-kernel-server restart

### Installation d'un client NFS

#### **Installation**

sudo apt-get install portmap nfs-common

#### **Montage des partages**

- **Les partages sont montés comme des dispositifs de** stockage
- sudo mount ServerIP:/chemin/partagé /home/username/ point/de/montage
- **sudo mount 192.168.1.42:/home/music /home/ poningru/music**

#### **Monter un partage au démarrage**

**Possibilité de définir des entrées statiques (avec /etc/** fstab) ou dynamiques (avec autofs)

### Montage automatique

#### **Automounter**

- sudo apt-get install autofs
- **Rajouter cette ligne à la fin de /etc/auto.master :** 
	- -/home /etc/auto.home
- Créer /etc/auto.home et rajouter :
	- \* box1.company.com,box2.company.com:/export/home/ &
- sudo /etc/init.d/autofs start
- **Montage statique** 
	- **Créer les répertoires d'ancrage (mountpoints).**
	- **P** Rajouter les partage sur le fichier /etc/fstab :
		- servername:dir /mntpoint nfs rw,hard,intr 0 0

# Serveur SMB

Université de Reims Champagne-Ardenne

### Description du service Samba

- ▶ Outil qui permet le partage des fichiers et des imprimantes entre Windows et Linux
	- Utilise un protocole initialement conçu par Microsoft smb
- ▶ C'est LA solution logicielle pour faire d'un serveur GNU/Linux un serveur de fichiers (et d'imprimantes) pour des clients sous Windows
- Dans les dernières versions d'Ubuntu, la configuration est automatique
	- Partage d'un dossier faite comme sous windows (click droit  $\rightarrow$ partager)
- La configuration manuelle reste toutefois possible

### Configuration Manuelle de Samba

**Fichier de Configuration : /etc/samba/smb.conf** ▶ Configuration du partage de fichiers et répertoires [nom\_partage] comment = Fred's Home Directory path = /home/fred valid users = fred public = no writable = yes Browseable = yes printable = no

### Configuration Manuelle de Samba

Configuration de partage d'imprimantes

```
[printer share name]
comment = Fred's Printer 
valid users = fred
path = /var/spool/samba 
printer = freds_printer
public = no 
writable = no 
printable = yes
```
### Méthodes d'authentification

- **L'authentification utilise des mots de passe spécifiques** 
	- L'utilisateur doit exister sur la machine
	- Mots de passe stockés dans le fichier /etc/samba/smbpasswd
- **Pour donner la permission à des utilisateurs d'accéder un** partage :
	- sudo smbpasswd -a username
	- New SMB password:
	- Retype new SMB password:
	- ▶Added user username.

sudo /etc/init.d/samba reload

# LUSTRE, p-NFS, etc…

Université de Reims Champagne-Ardenne

# Systèmes de fichiers "parallèles"

- SMB et NFS sont des systèmes adaptés aux petits réseaux locaux
	- Répertoires partagés
- Dès que la charge s'intensifie, la performance ne suit pas
	- Cas classique : un cluster de calcul avec des lectures/écritures simultanées
- On a vu l'arrivée de solutions dédiées à ces environnements
	- AFS/DFS, CODA, pNFS, LUSTRE
- Caractéristiques principales : serveurs de meta-données et stripping des fichiers
- Le NFS 4.1 s'est largement inspirée de ces systèmes
	- Encore en RFC, mais avec plusieurs implémentations en marche
	- Solution "standardisée" qui remet en cause les concurrents